# Korisnički vodič za Dell Display Manager

#### Pregled

Dell Display Manager je Microsoft Windows aplikacija za upravljanje monitorom ili grupom monitora. Aplikacija omogućava ručno podešavanje prikazane slike, dodjelu automatskih postavki, upravljanje potrošnjom, organizaciju prozora, rotaciju slike i druge značajke na odabranim Dell monitorima. Kad je instaliran, Dell Display Manager pokreće se sa svakim pokretanjem sustava i stavlja odgovarajuću ikonu na paletu obavijesti. Informacije o monitorima povezanim u sustav dostupne su prelaskom mišem preko ikone na paleti obavijesti.

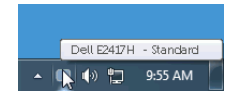

#### Korištenje dijaloškog okvira brzih postavki

Klikom na ikonu Dell Display Managera na paleti obavijesti otvara se dijaloški okvir **brzih** postavki. U izborniku je moguće odabrati određeni monitor ako je na računalo priključeno više podržanih Dell monitora. Dijaloški okvir **brzih postavki** omogućava jednostavno podešavanje svjetline, kontrasta, razlučivosti, rasporeda prozora i ostalih postavki. Moguć je i automatski prijelaz između unaprijed postavljenih načina rada ili njihov ručni odabir.

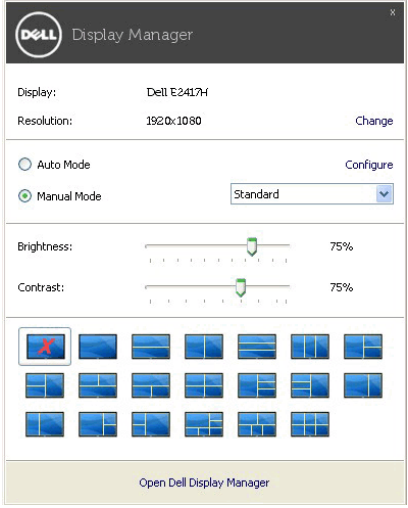

Dijaloški prozor **brzih postavki** omogućava pristup naprednom korisničkom sučelju Dell Display Managera radi podešavanja osnovnih funkcija, konfiguracije automatskog načina rada i za pristup ostalim značajkama.

## Postavljanje osnovnih funkcija zaslona

Unaprijed postavljeni način rada moguće je odabrati ručno ili možete odabrati Auto Mode (Automatski način rada) koji će primijeniti unaprijed postavljeni način rada na trenutno aktivnu aplikaciju. Nakon promjene načina rada, poruka na zaslonu odmah prikazuje trenutno odabrani Preset Mode (Unaprijed postavljeni način rada). Na kartici Basic (Osnovno) moguće je izravno ugoditi Brightness (Svjetlinu) i Contrast (Kontrast) monitora.

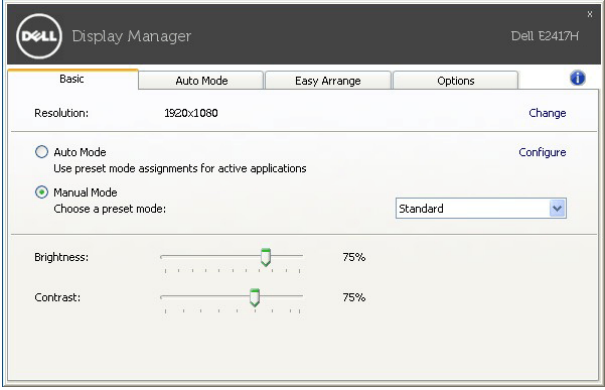

## Dodjela unaprijed postavljenih načina rada aplikacijama

Kartica Auto Mode (Automatski način rada) omogućava dodjelu određenog Preset Mode (Unaprijed postavljenog načina rada) nekoj aplikaciji te njegovu automatsku primjenu. Ako je uključen Auto Mode (Automatski način rada) Dell Display Manager nakon svake aktivacije aplikacije automatski pokreće Preset Mode (Unaprijed postavljeni način rada) koji joj je dodijeljen. Preset Mode (Unaprijed postavljen način rada) dodijeljen određenoj aplikaciji može biti isti na svakom priključenom monitoru, ali može biti i različit.

Dell Display Manager unaprijed je konfiguriran za mnoge popularne aplikacije. Kako biste dodali novu aplikaciju u popis dodjela jednostavno povucite aplikaciju s radne površine, Windows izbornika Start ili s drugog mjesta i ispustite je na trenutni popis.

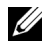

NAPOMENA: Dodjela Preset Mode (Unaprijed postavljenog načina rada) za datoteke skupne obrade, skripte, učitavače i neizvršne datoteke poput zip arhiva ili komprimiranih datoteka nije podržana.

Moguće je konfigurirati i unaprijed postavljeni način rada za igru koji će se koristiti prilikom rada bilo koje Direct3D aplikacije na cijelom zaslonu. Kako biste aplikaciji spriječili korištenje načina rada, dodijelite joj drugi unaprijed postavljeni način rada.

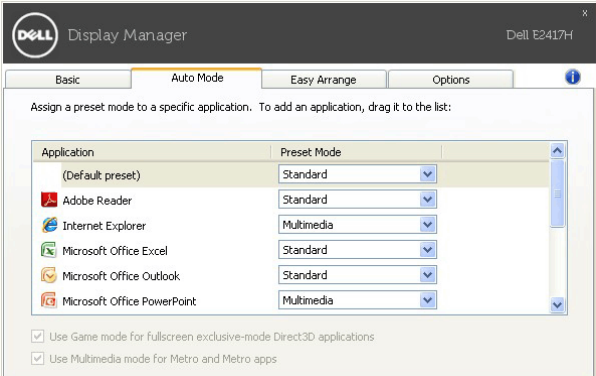

#### Jednostavno rasporedite prozore na monitoru

Na podržanim Dell monitorima kartica Easy Arrange (Jednostavno rasporedi) omogućava jednostavno raspoređivanje otvorenih prozora na jedan od unaprijed određenih načina njihovim povlačenjem u zone. Za stvaranje prilagođenog izgleda rasporedite otvorene prozore i zatim kliknite na Save (Spremi).

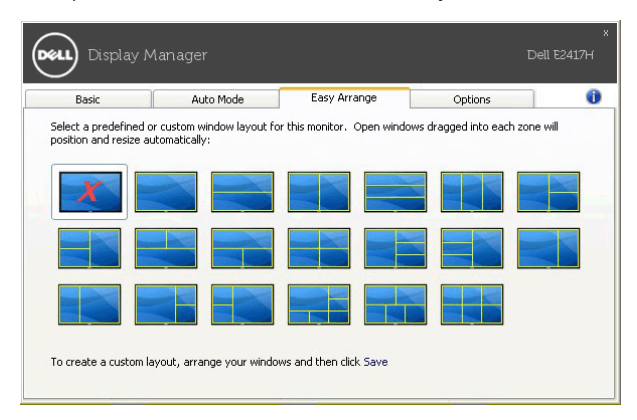

## Primjena značajki štednje energije

Na podržanim Dell modelima dostupna je kartica Options (Mogućnosti) koja omogućava PowerNap način štednje energije u mirovanju. Možete odabrati ugađanje svjetline monitora na minimalnu razinu ili pokretanje stanja mirovanja monitora nakon aktivacije čuvara zaslona.

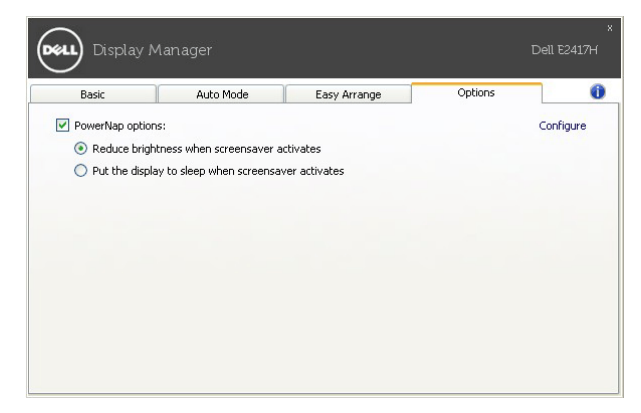